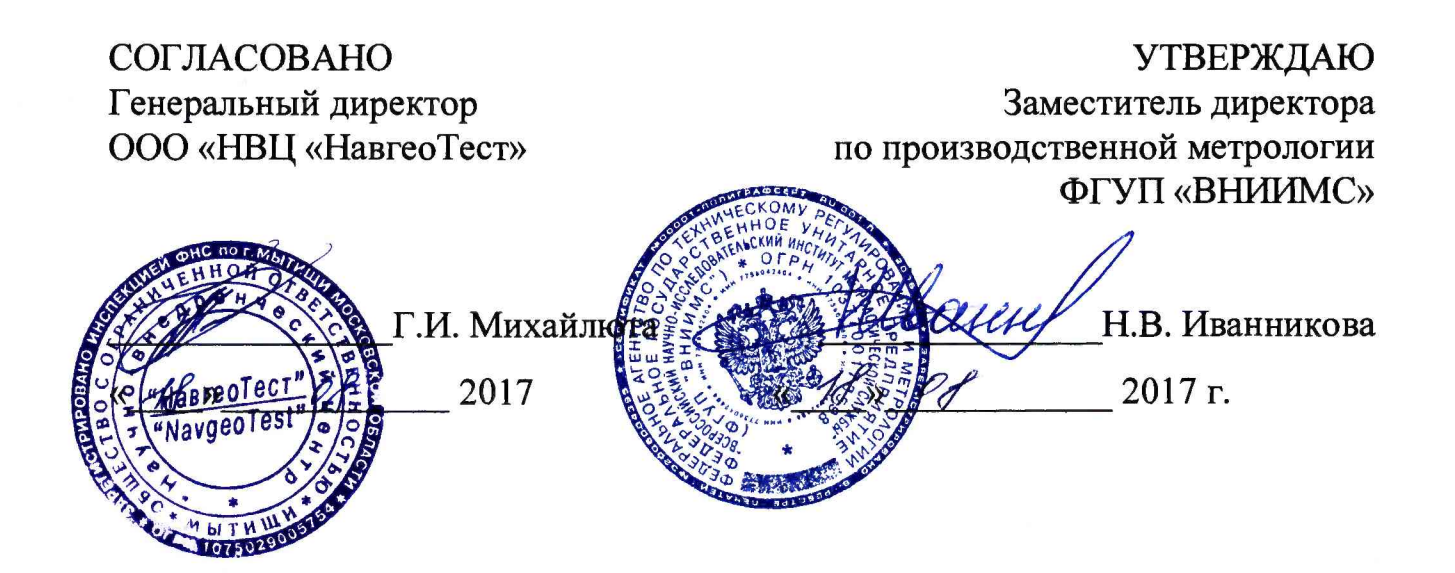

# **КОМПЛЕКС ИЗМЕРИТЕЛЬНО-ВЫЧИСЛИТЕЛЬНЫЙ ИВК КСИ-101/ИС-04**

**Методика поверки Г11.33110.00.00 МП**

> г. Мытищи 2017 г.

# Содержание

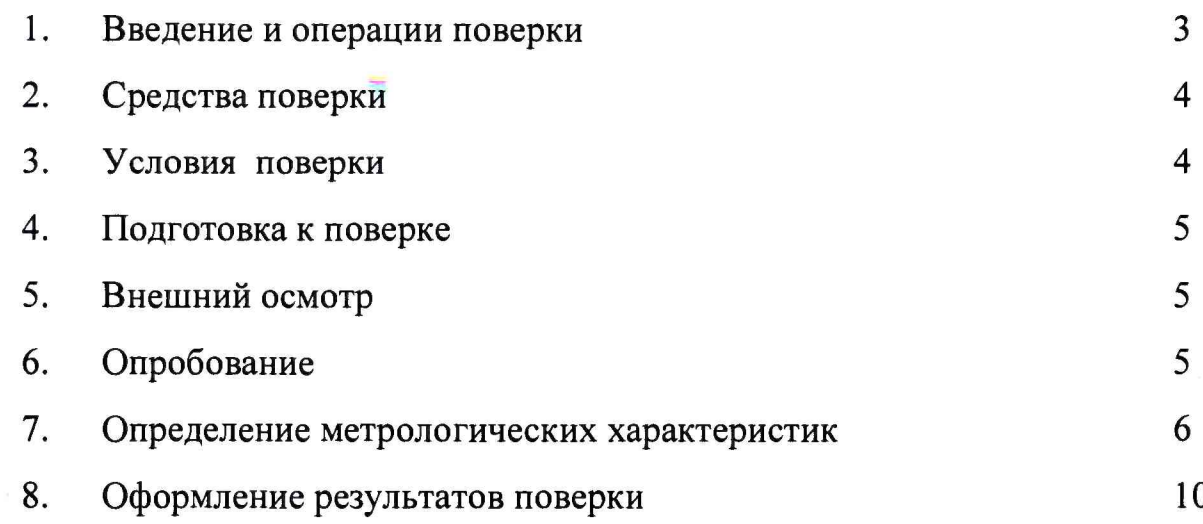

 $\mathcal{B}$ 

#### 1. Введение и операции поверки

1.1 Методика предусматривает порядок проведения, объем и операции поверки комплекса измерительно-вычислительного ИВК КСИ-101/ИС-04 (далее - комплекс), зав. №311/2017, изготовленного ФКП «НИЦ РКП», г. Пересвет, Московская обл.

1.2 Операции поверки комплекса измерительно-вычислительного ИВК КСИ-101/ИС-04 приведены в таблице 1.

1.3 Поверка комплекса проводится в соответствии с требованиями Приказа Минпромторга РФ № 1815 от 02.07.2015 г. (далее по тексту -Приказ).

1.4 Интервал между поверками - 2 года.

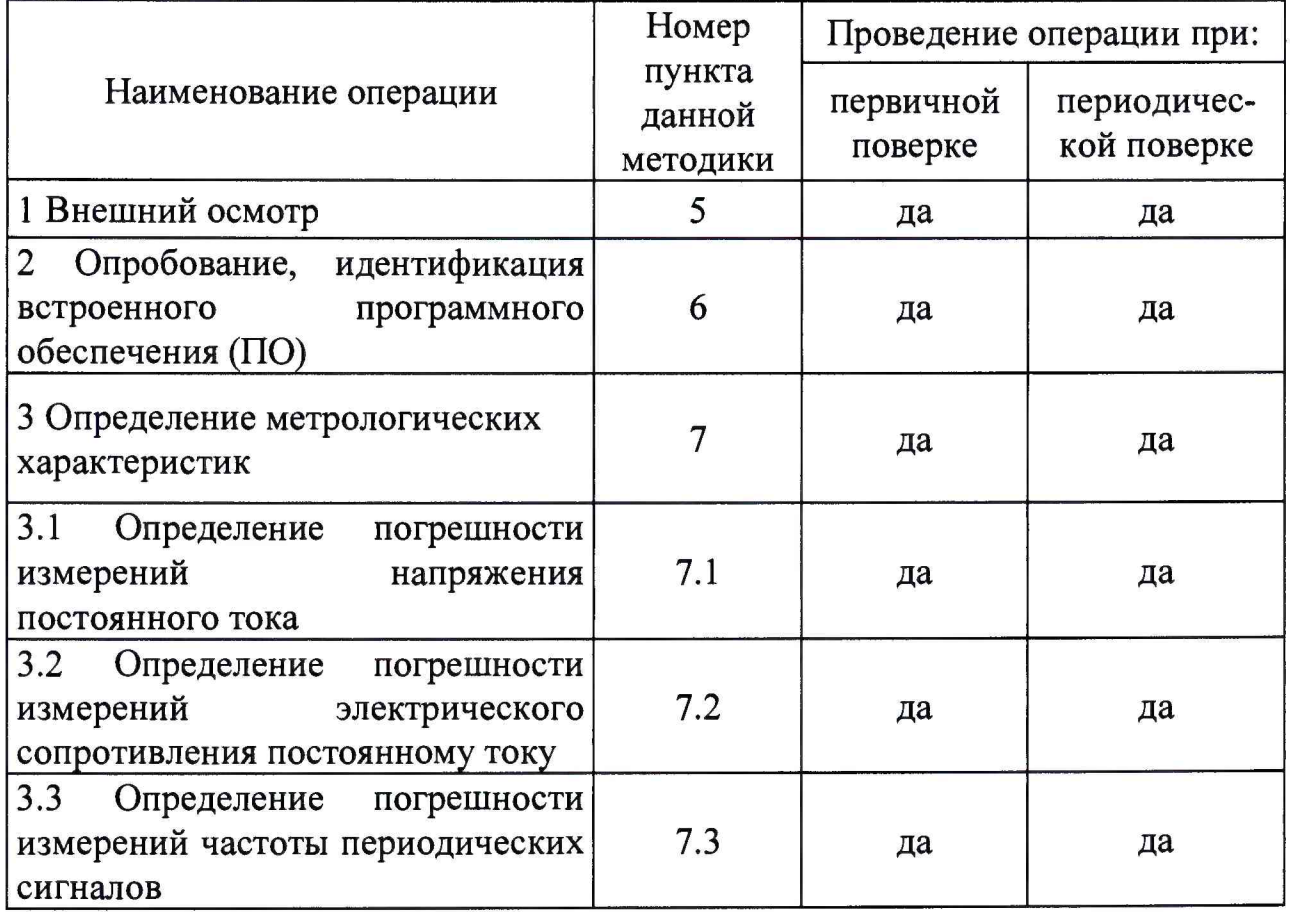

Таблица 1

# 2. Средства поверки

2.1 Перечень средств поверки приведен в таблице 2.

Таблица 2

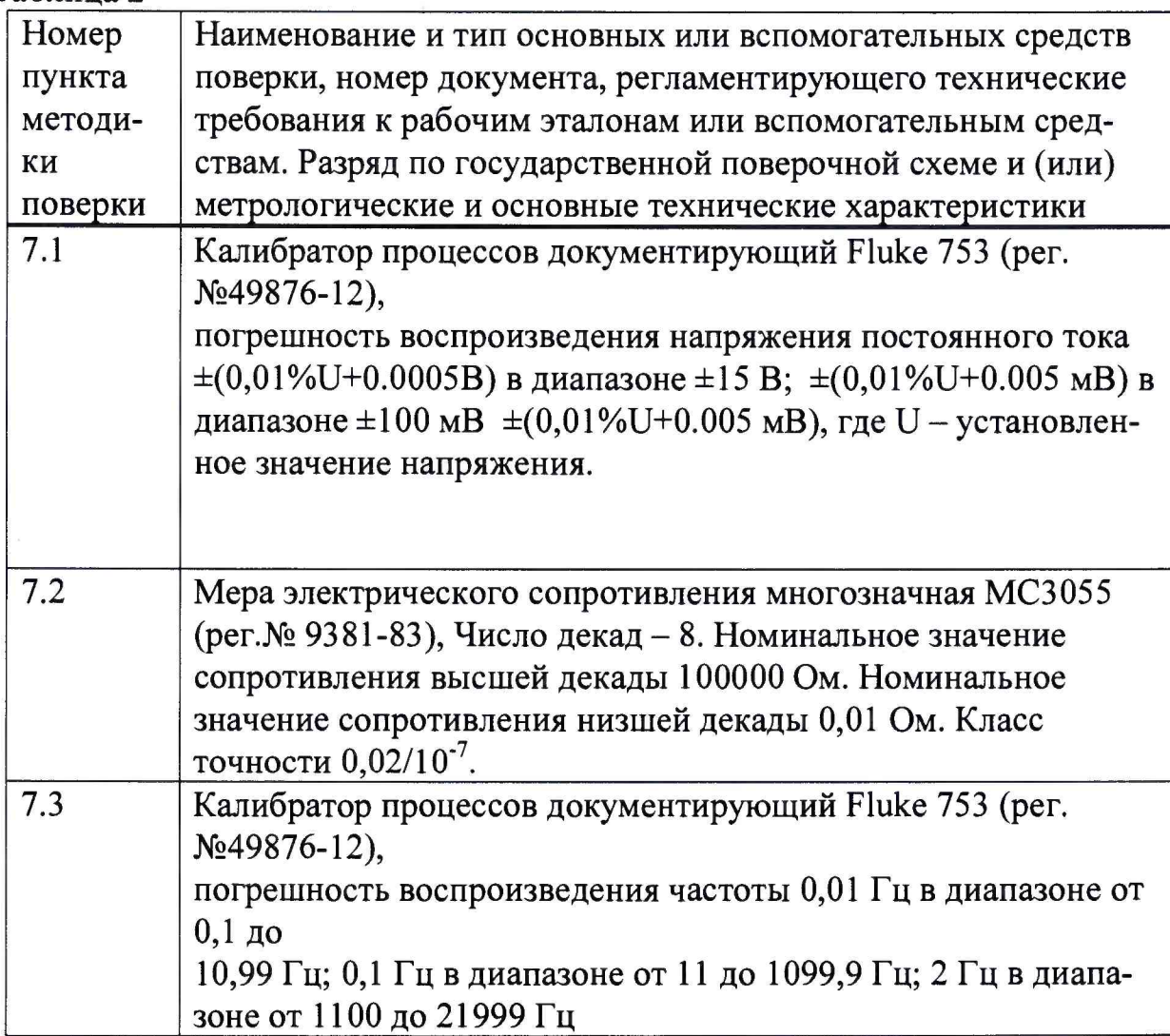

Все средства поверки должны иметь действующие свидетельства о поверке.

# **3. Условия поверки**

3.1 При проведении поверки должны быть соблюдены следующие **условия:**

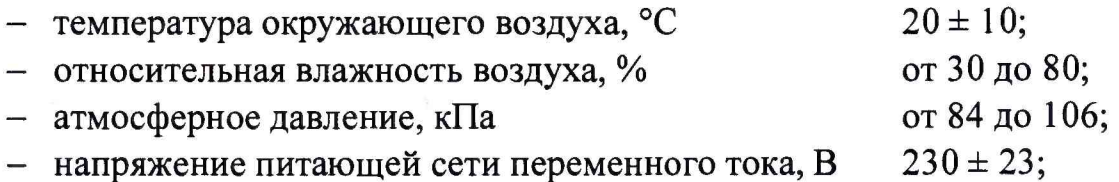

При проведении поверки необходимо снизить до минимума влияние **внешних электрических и магнитных полей, вибраций, тряски и ударов.**

# 4. Подготовка к поверке

4.1 Перед проведением поверки необходимо выполнить следующие подготовительные работы:

- **поверяемые измерительные каналы (ИК) комплекса должны быть выдержаны в условиях, указанных в п.З, не менее 4 ч;**
- **подготавливают средства поверки в соответствии с их эксплуатационной документацией;**
- **подключают комплекс к питающей сети;**
- **выдерживают комплекс включенным в течение 30 минут.**

### **5. Внешний осмотр**

**5.1 Комплекс не допускается к дальнейшей поверке, если при внешнем** осмотре обнаружены следующие дефекты:

- **механические повреждения корпусов устройств комплекса;**
- **разъемы комплекса имеют видимые разрушения или загрязнения;**
- **внутри комплекса находятся незакрепленные предметы (определяется на слух при наклонах корпуса).**

# **6. Опробование**

**6.1 П еред проверкой работоспособности комплекса производится** идентификация встроенного ПО. Для этого необходимо выполнить **следую щ ие операции:**

**запустить программу «Программа управления сбором, преобразованием и регистрацией ТМИ», которая использует метрологически значимую часть «AcqserveRT.dll»;**

**- в диалоговом окне программы открыть пункт меню «О программе». В открывшемся информационном окне указывается номер версии и контрольная сумма текущей версии метрологически значимой части ПО. В ид информационного окна программы приведен на рисунке 1.**

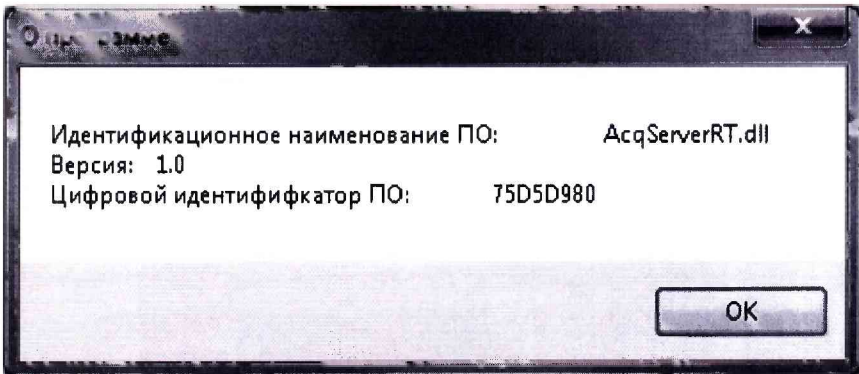

**Рисунок 1 - Вид информационного окна программы «Программа управления сбором, преобразованием и регистрацией ТМИ»**

**- убедиться в соответствии характеристик метрологически значимой части ПО в информационном окне программы «Программа управления сбором, преобразованием и регистрацией ТМИ», приведенным ниже:**

**номер версии - 1,0;**

**цифровой идентификатор - 75D 5D 980.**

**6.2 Далее проверяется работоспособность комплекса при подаче на входы РЛС сигналов от средств поверки.**

#### **7. Определение метрологических характеристик**

**Поверка комплекса производится на рабочем месте. При проведении поверки используется метод прямых измерений. На вход ИК подается эталонный уровень сигнала от рабочего эталона, а показания регистрируются на ПЭВМ средств регистрации и обработки.**

**При проведении поверки параметры частот опроса каналов и режимов обработки телеметрической информации должны соответствовать условиям эксплуатации.**

**7.1 Определение погрешности измерений напряжения постоянного тока**

**7.1.1 Проверку погрешности измерений напряжения постоянного тока** проводят в следующей последовательности:

**- подключить поочерёдно на вход каждого РЛС калибратор Fluke 753 в соответствии со схемой рисунка 2а для модуля PX I-6255, рисунка 26 для модуля PX I-6284. Калибратор переключить в режим воспроизведения напряжения постоянного тока;**

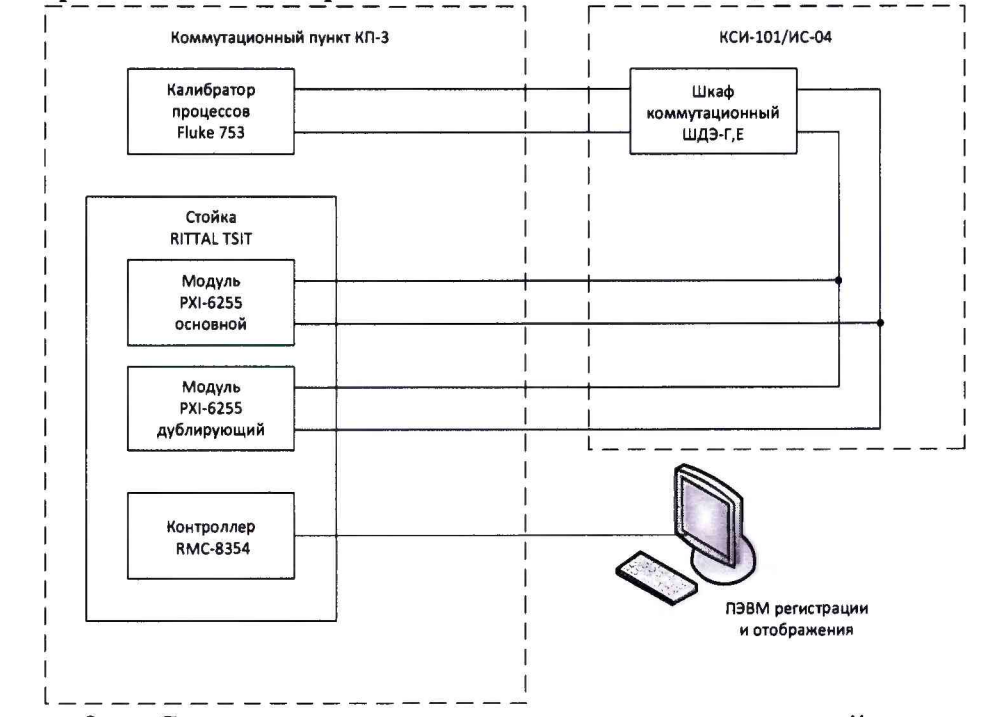

**Рисунок 2а - Схема определения погрешности измерений напряжения постоянного тока в диапазоне измерений ±10 В**

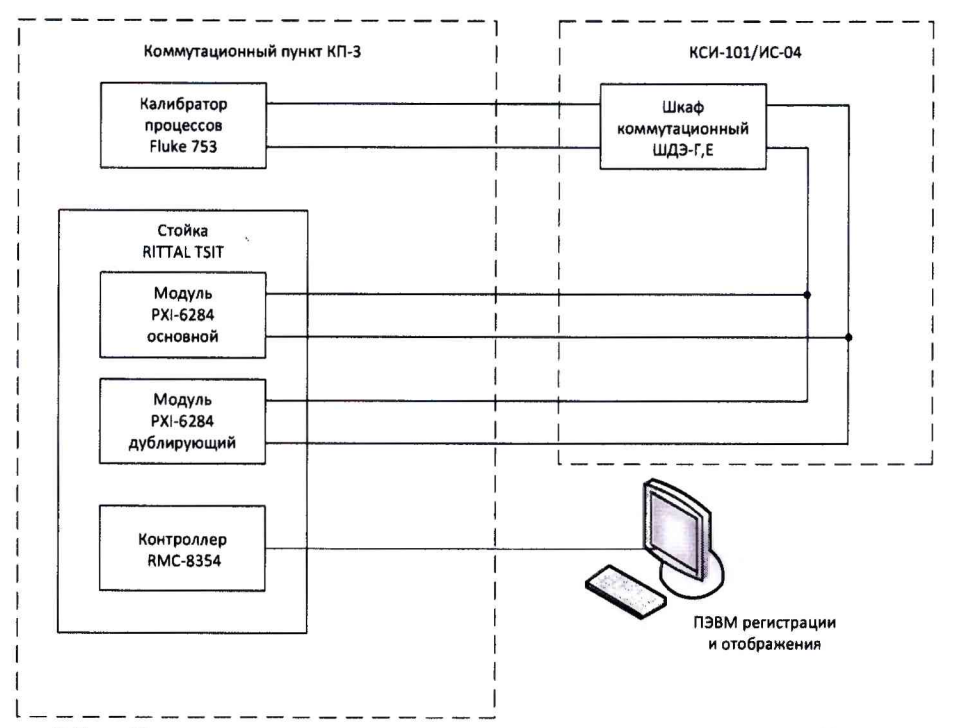

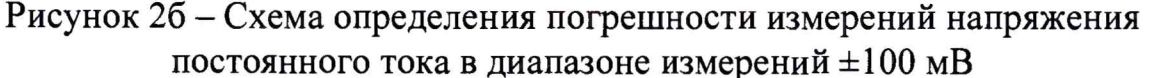

**- произвести настройку ИК, для чего установить диапазоны измерений и частоту опроса:**

**- диапазон измерений ±10 В, частоту опроса 100 Гц для модуля PXI-6255;**

**- диапазон измерений ±100 мВ, частоту опроса 10 Гц для модуля PXI-6284.**

**- измерения проводить в одиннадцати точках диапазона** измерений, задавая следующую последовательность напряжения постоянного тока  $(U_{\kappa o \mu m,i})$ : минус 10,0; минус 8,0; минус 6,0; минус **4,0; минус 2,0; 0,1; 2,0; 4,0; 6,0; 8,0; 10,0 В для диапазона измерений ±10 В; минус 100,0; минус 80,0; минус 60,0; минус 40,0; минус 20,0; 1,0; 20,0; 40,0; 60,0; 80,0; 100 мВ для диапазона измерений ±100 мВ.**

**- зафиксировать результаты измерений напряжения постоянного тока** *{ишм.)* **на каждом измерительном канале посредством программы «POIIS104».**

**7.1.2 В каждой контрольной точке произвести регистрацию сигнала в течение не менее 5 с, по результатам регистрации взять отсчет с максимальным отклонением от контрольного значения и рассчитать значение погрешности ИК после каждого измерения по формуле (1):**

$$
\gamma_i = \frac{U_{\text{m}}\bar{v}_i - U_{\text{KOH}}\bar{v}_i}{U_{\text{g}} - U_{\text{H}}}, \qquad (1)
$$

**где** *Uв* **и** *UH -* **верхний и нижний пределы диапазона измерений соответственно.**

7.1.3 Результат поверки считать положительным, если для всех измерительных каналов в каждой контрольной точке и при любом отдельном измерении выполняется условие (2):

$$
\gamma_i \leq \pm 0.05\% \tag{2}
$$

7.2 Определение погрешности измерений электрического сопротивления постоянному току

 $7.2.1$ Определение погрешности измерений электрического сопротивления постоянному проводят следующей току  $\mathbf{B}$ последовательности:

- подключить поочерёдно на вход каждого ИК меру электрического сопротивления многозначную МСЗ055 в соответствии со схемой рисунка 3;

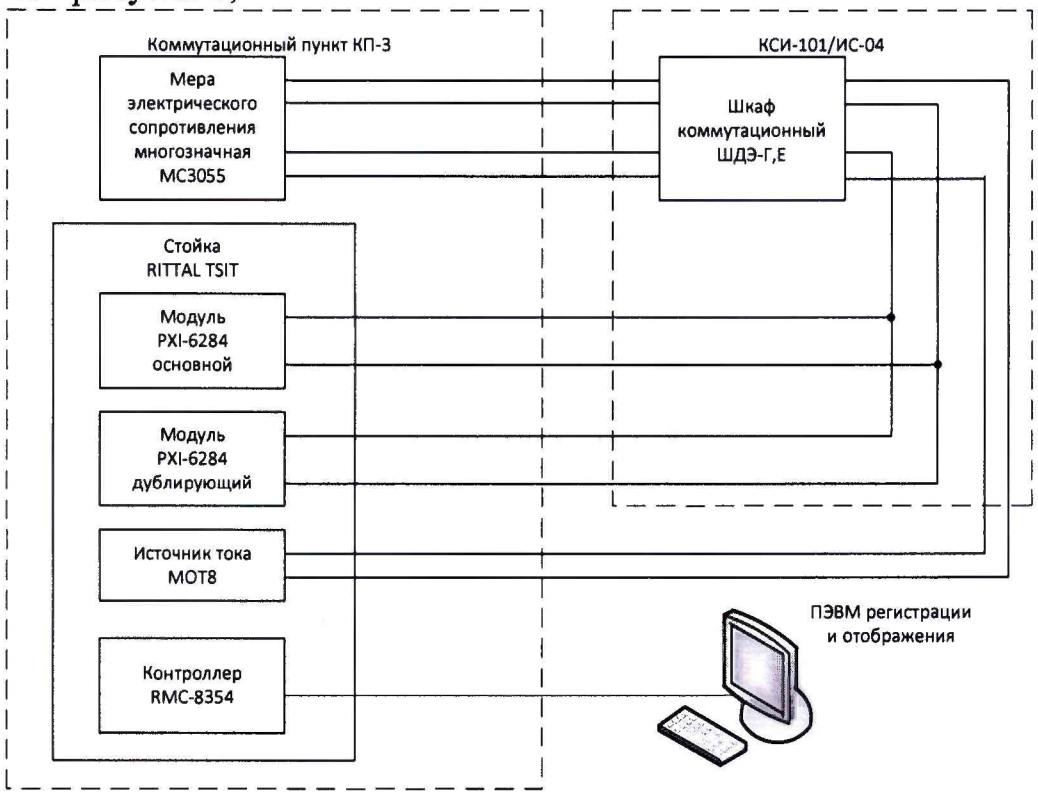

Рисунок 3 – Схема определения погрешности измерений электрического сопротивления постоянному току

- произвести настройку ИК, для чего установить ток питания модуля источника тока МОТ8 1 мА, диапазон измерений напряжения постоянного тока модуля PXI-6284  $\pm$  0,2 B;

- измерения проводить в пяти точках диапазона измерений, задавая следующую последовательность сопротивлений  $(R_{\kappa o \mu m,i})$ : 1, 50, 100, 150, 200  $OM.$ 

- зафиксировать результаты измерений сопротивления  $(R_{u, u, i})$  на каждом ИК.

7.2.2 В каждой контрольной точке произвести регистрацию сигнала в течение не менее 5 с, по результатам регистрации взять отсчет с

максимальным отклонением от контрольного значения и рассчитать значение погрешности ИК после каждого измерения по формуле (3):

$$
\gamma_i = \frac{R_{\text{H2P-L}} - R_{\text{KOHT}}i}{R_{\text{B}} - R_{\text{H}}},\tag{3}
$$

где  $R_{\rm g}$  и  $R_{\rm H}$  - верхний и нижний пределы диапазона измерений соответственно.

7.2.3 Результат поверки считать положительным, если для всех измерительных каналов в каждой контрольной точке и при любом отдельном измерении выполняется условие (4):

$$
\gamma_i \leq \pm 0,1\,\,\%
$$

7.3 Определение погрешности измерений частоты периодических сигналов

7.3.1 Определение погрешности измерений частоты периодических сигналов проводят в следующей последовательности:

- подключить поочерёдно на вход каждого ИК калибратор Fluke 753 в соответствии со схемой рисунка 2а. Калибратор переключить в режим воспроизведения частоты;

- произвести настройку ИК, для чего установить диапазон измерений модуля РХІ-6255  $\pm$ 10 В, время счета 0,1 с.

- измерения проводить в пяти точках диапазона измерений, задавая следующую последовательность частоты  $(F_{\text{Koum.}}|10,0; 50,0; 109,99)$ (амплитудой 50 мВ); 110,0; 500,0; 1099,9; 1100,0;5000,0; 10000,0 (амплитудой 1 В) Гц;

- зафиксировать результаты измерений частоты периодического сигнала ( $F_{u3M,i}$ ) на каждом измерительном канале.

7.3.2 В каждой контрольной точке произвести регистрацию сигнала в течение не менее 5 с, по результатам регистрации взять отсчет с максимальным отклонением от контрольного значения и рассчитать значение погрешности ИК после каждого измерения по формуле (5):

$$
\Delta_i = F_{\text{nsm},i} - F_{\text{nonr},i} \tag{5}
$$

7.3.3 Результат поверки считать положительным, если для всех измерительных каналов в каждой контрольной точке и при любом отдельном измерении выполняется условие (6):

 $\Delta_i \leq \pm 0.5$  Гц в диапазоне измерений от 10 до 1099,9 Гц  $(6)$  $\Delta_i \leq \pm 6$  Гц в диапазоне измерений от 1100 до 10000 Гц

#### 8. Оформление результатов поверки

**8.1 При положительных результатах поверки оформляется свидетельство о поверке в соответствии с требованиями Приказа, знак поверки в виде наклейки наносится на стойку комплекса, знак поверки в виде оттиска поверительного клейма наносится на свидетельство о поверке.**

**8.2 При отрицательных результатах поверки применение комплекса запрещается, оформляется извещение о непригодности к применению с указанием причин в соответствии с требованиями Приказа.**

**Главный метролог** ООО «НВЦ «НавгеоТест» (1<sup>2</sup>

**Проверили: Начальник отдела 201**

**ФГУП «ВНИИМС»** *Медикина Алемении* И.М. Каширкина

**Зам. начальника отдела 201 ФГУП «ВНИИМС» Судить Серверной КО.А. Шатохина**